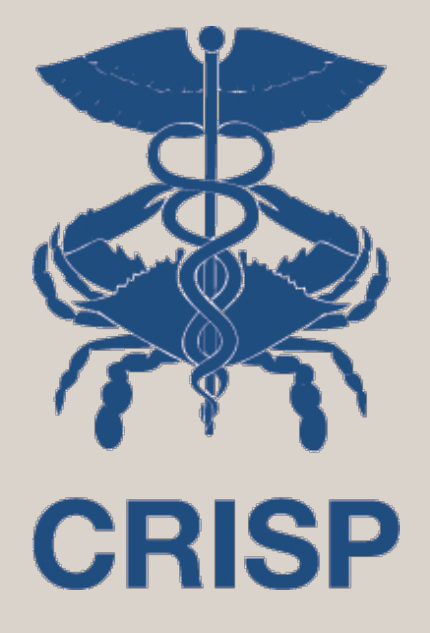

#### CaliPHR Training Guide December 2017

7160 Columbia Gateway Drive, Suite. 230 Columbia, MD 21046 877.952.7477 | info@crisphealth.org www.crisphealth.org

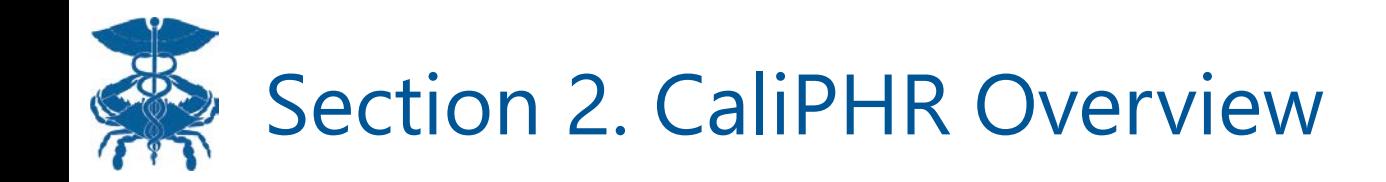

#### Topics:

- 1. Opening CaliPHR
- 2. CaliPHR Homepage
- 3. Importing Data
- 4. Generate Calculation Set
- 5. Primary Measure Screen

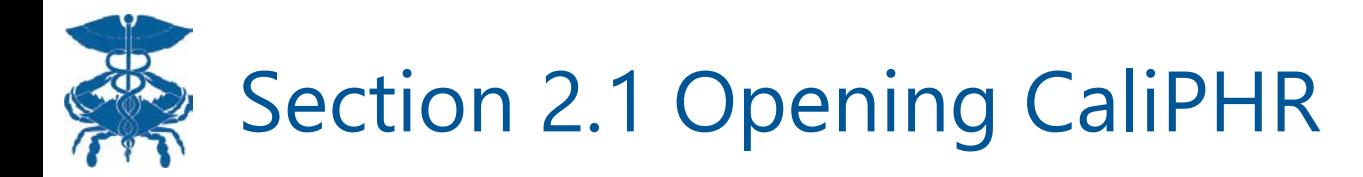

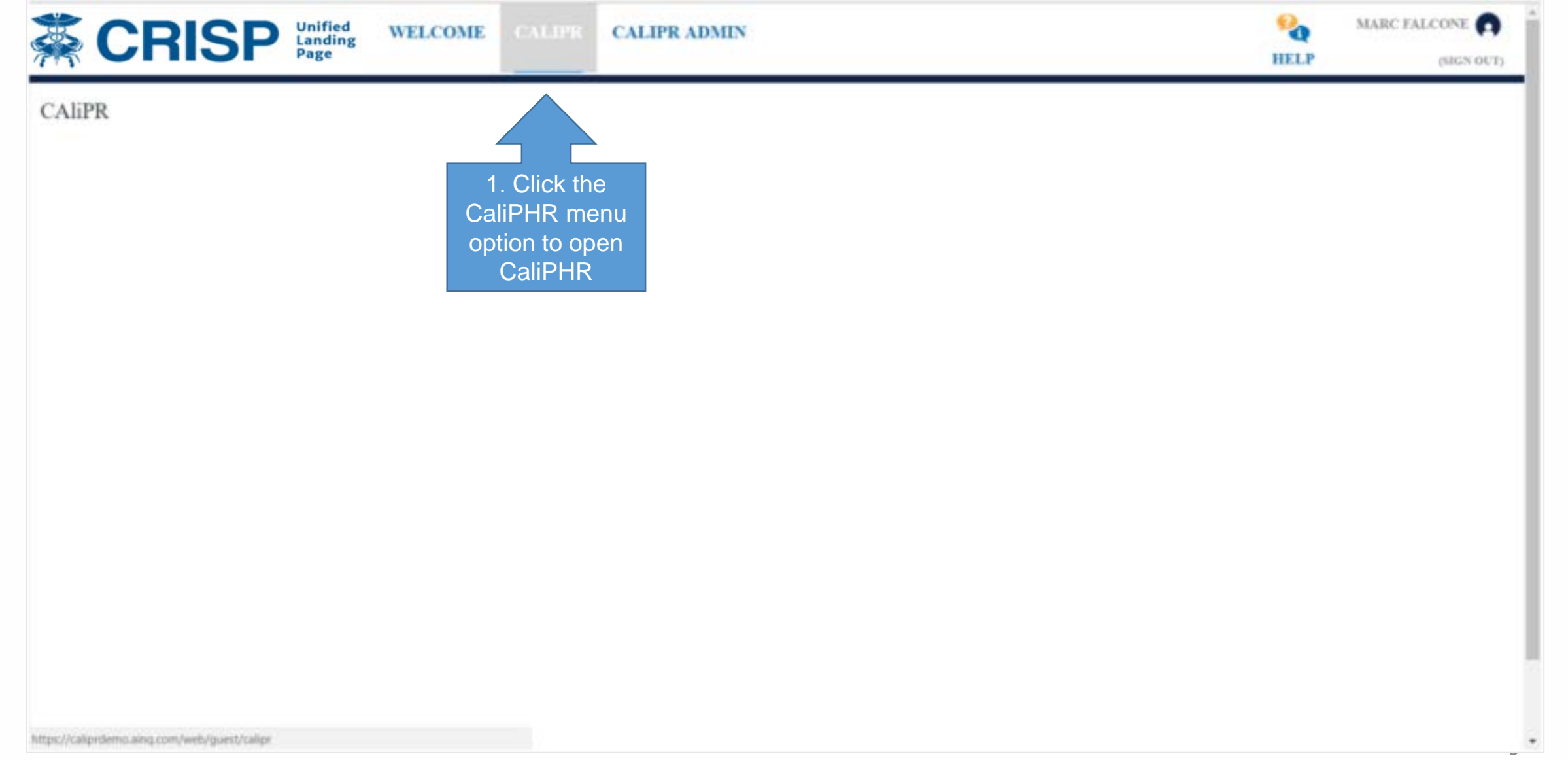

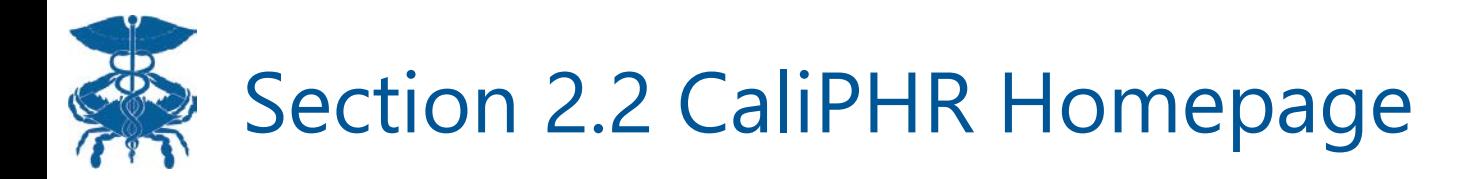

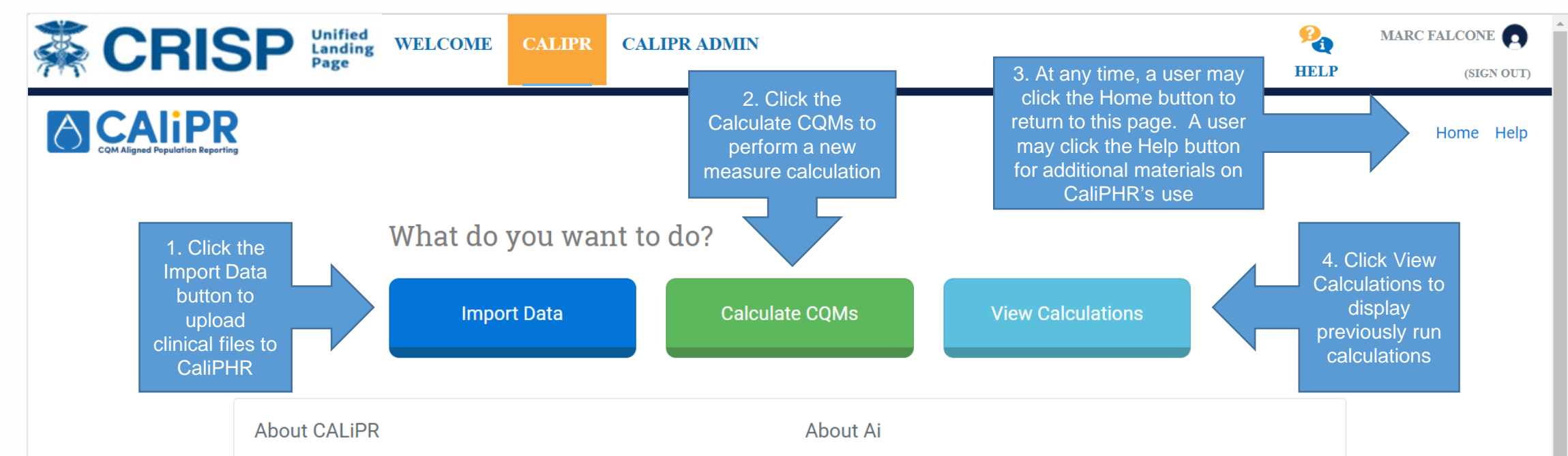

CAliPR is designed to calculate electronic clinical quality measures (eCQMs) at a provider, practice, payment arrangement, and community level to support incentive and value-based payment programs.

Audacious Inquiry is an industry-shaping health information technology and policy company that is leading the charge to make healthcare smarter.

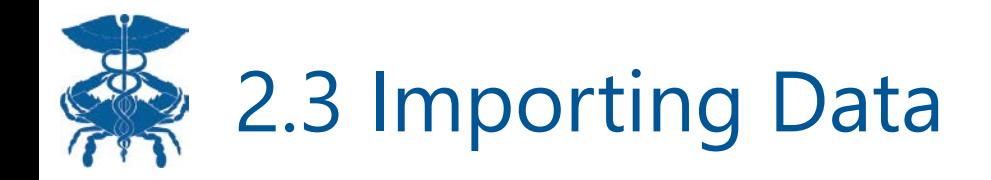

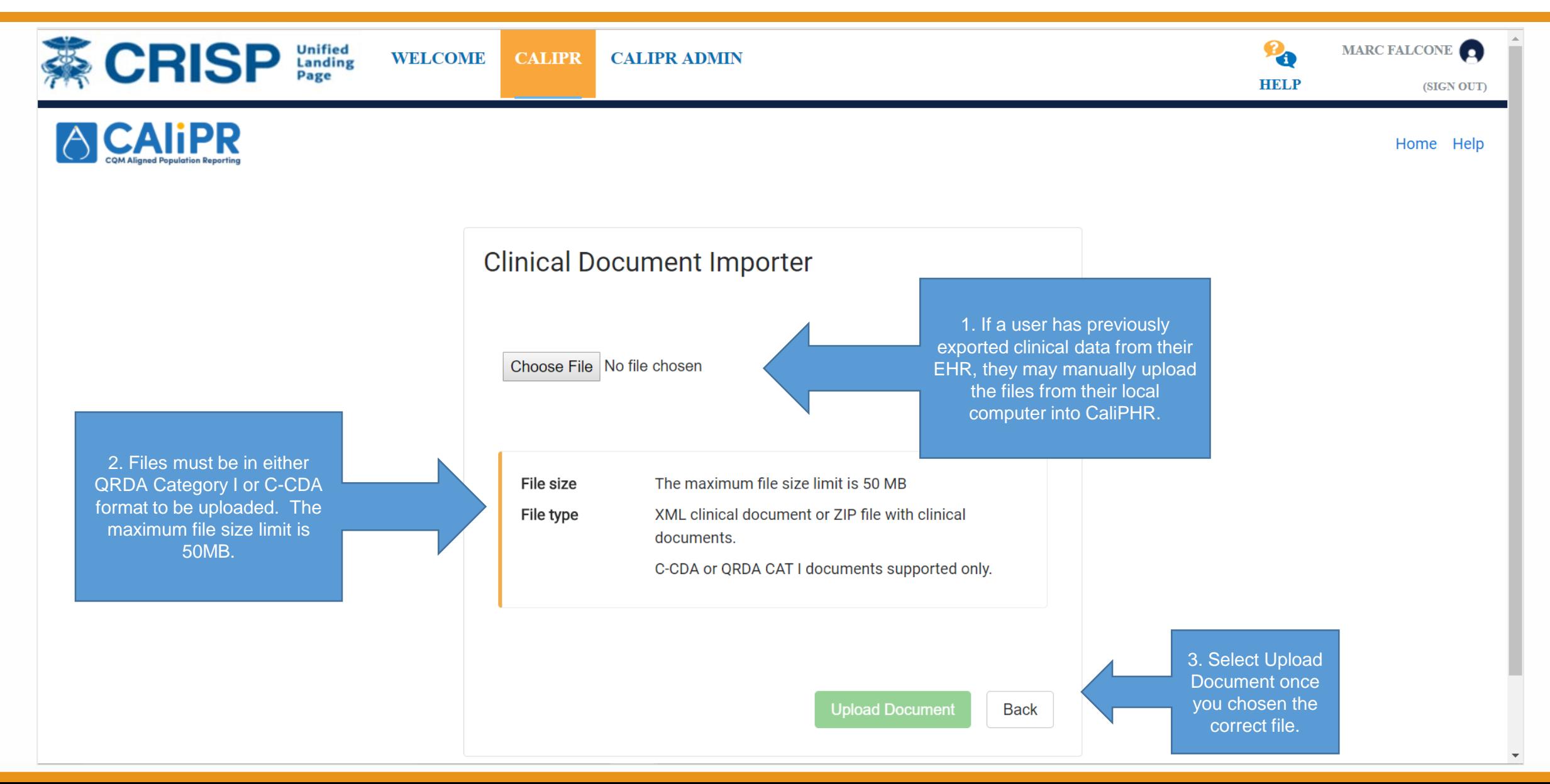

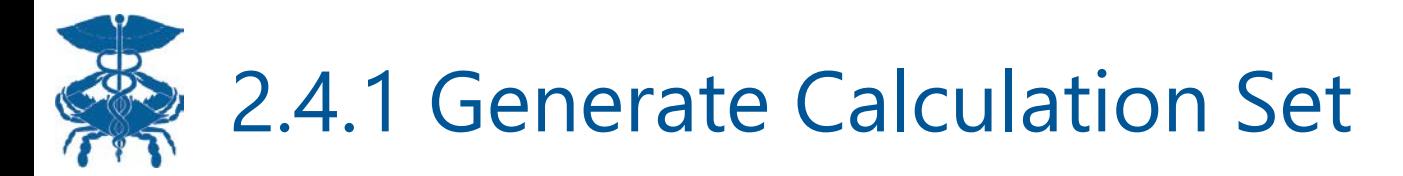

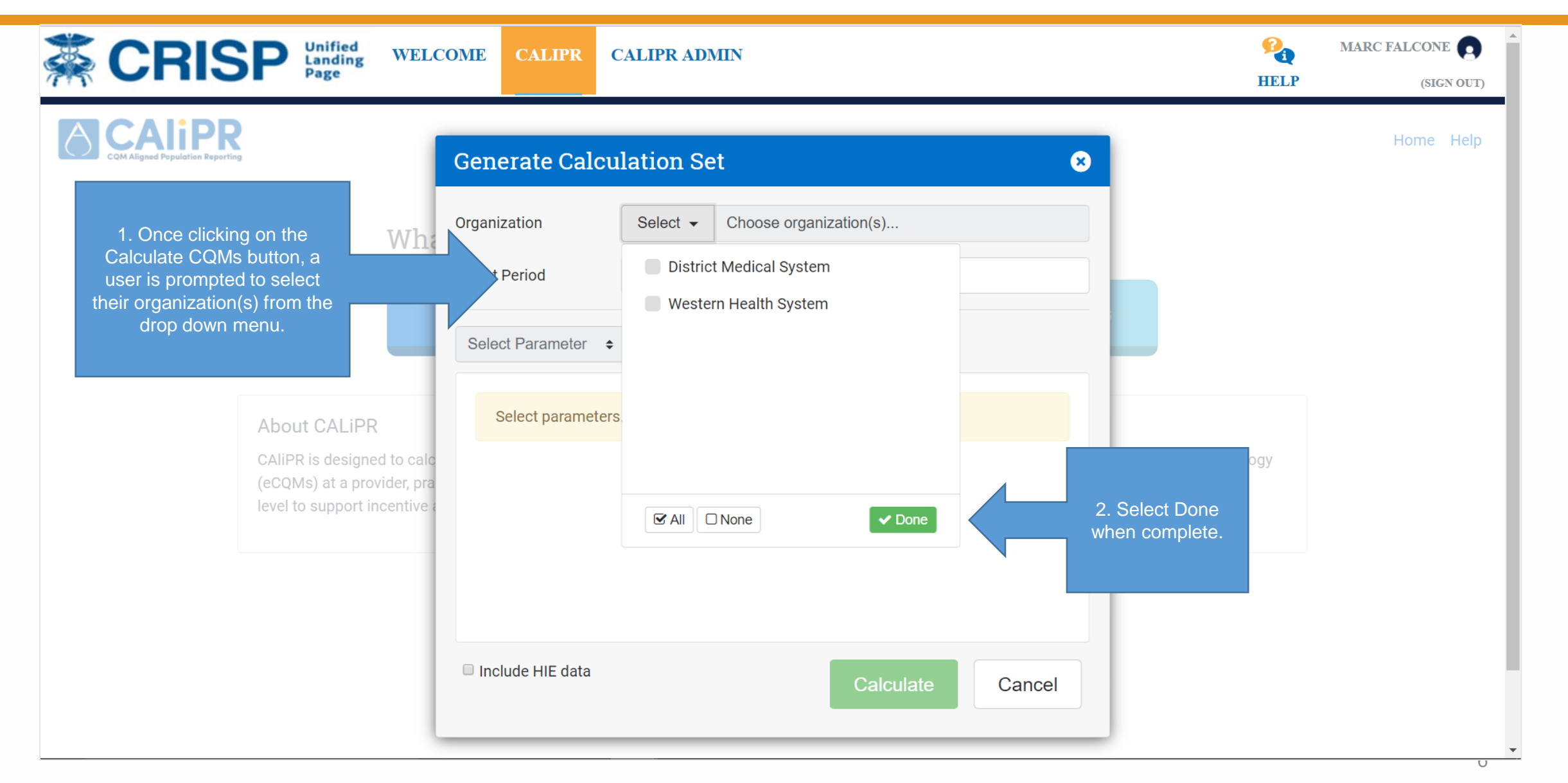

### 2.4.2 Generate Calculation Set (Continued)

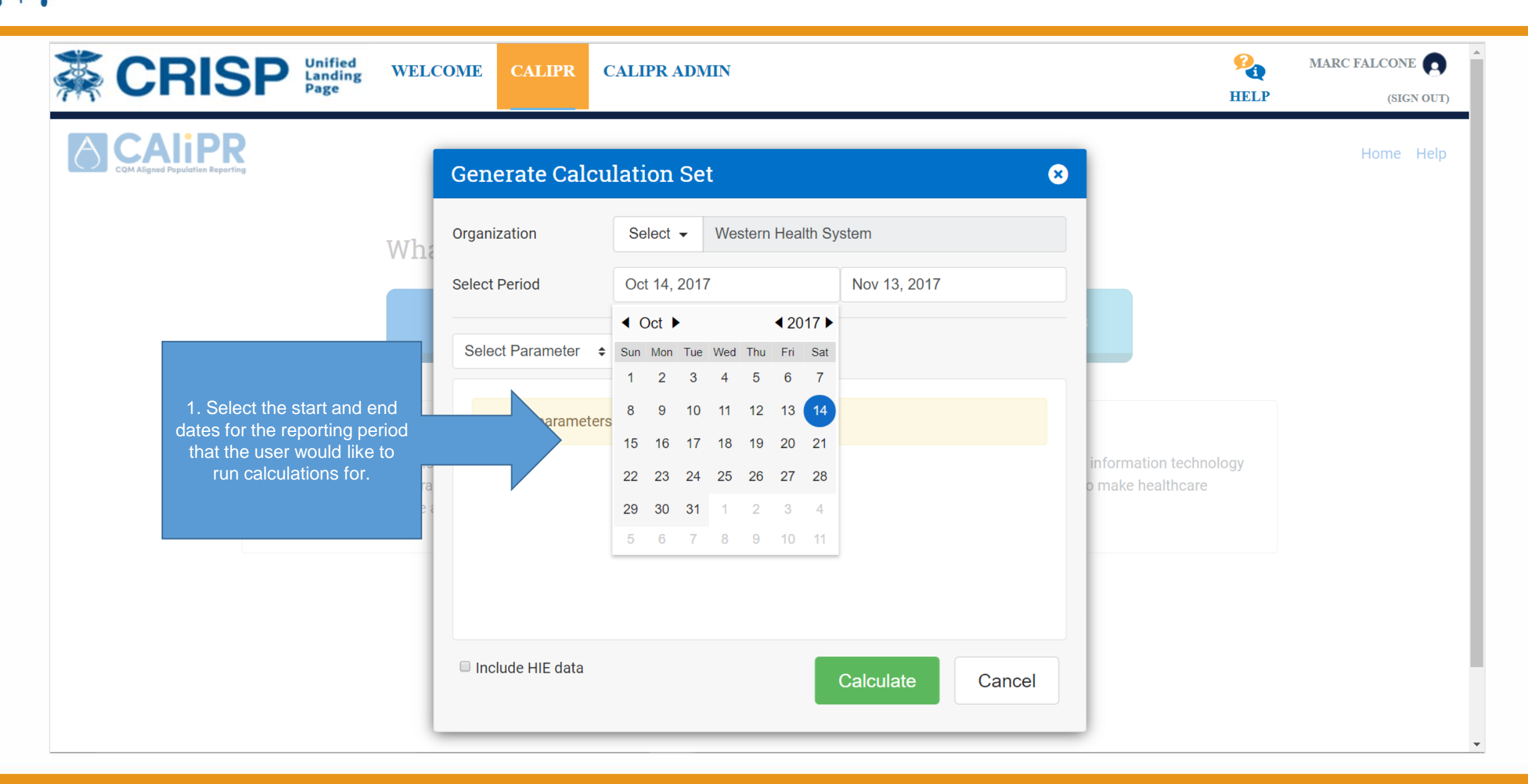

#### 788 2.4.3 Generate Calculation Set (Continued)

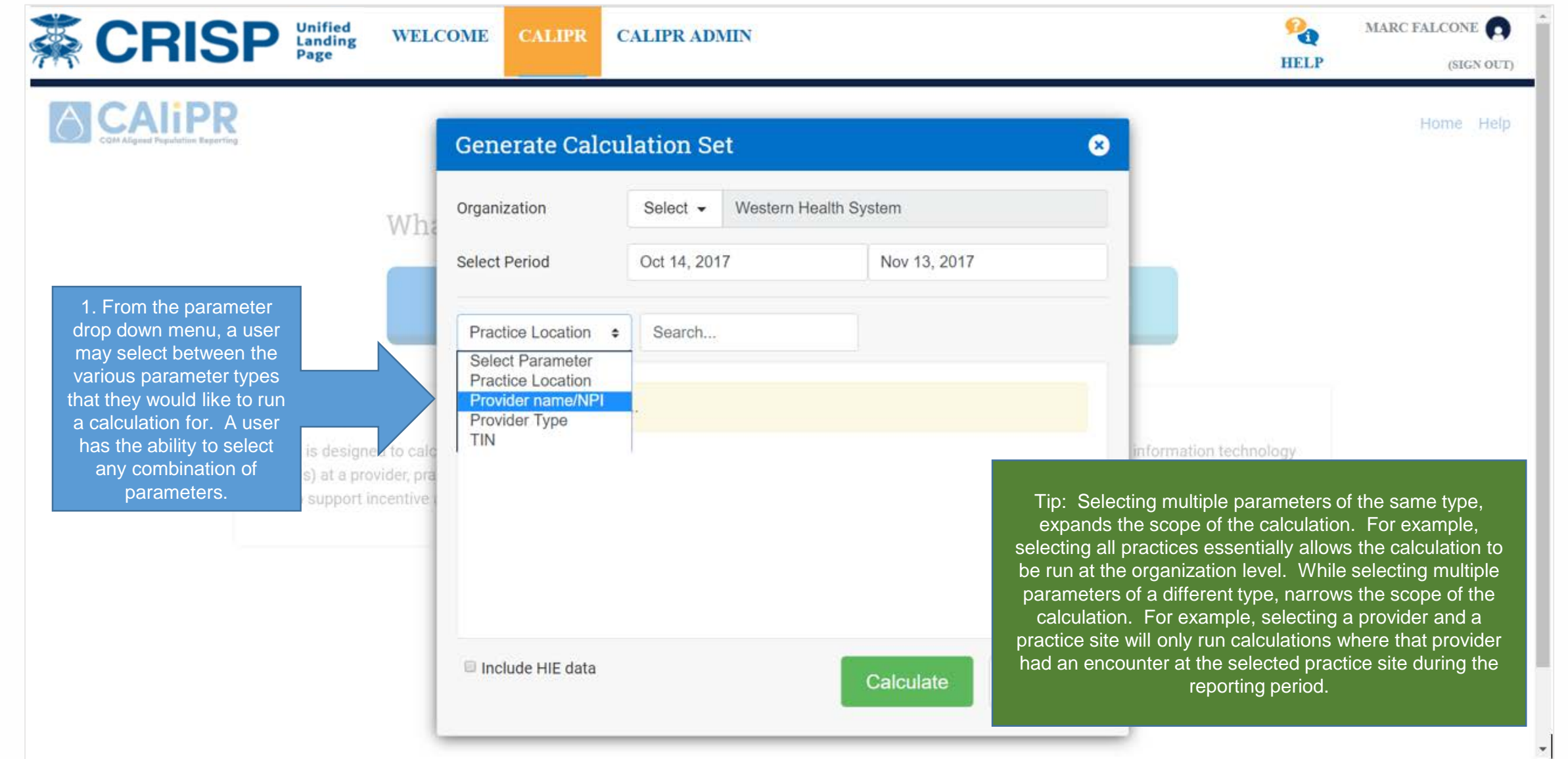

### 2.4.4 Generate Calculation Set (Continued)

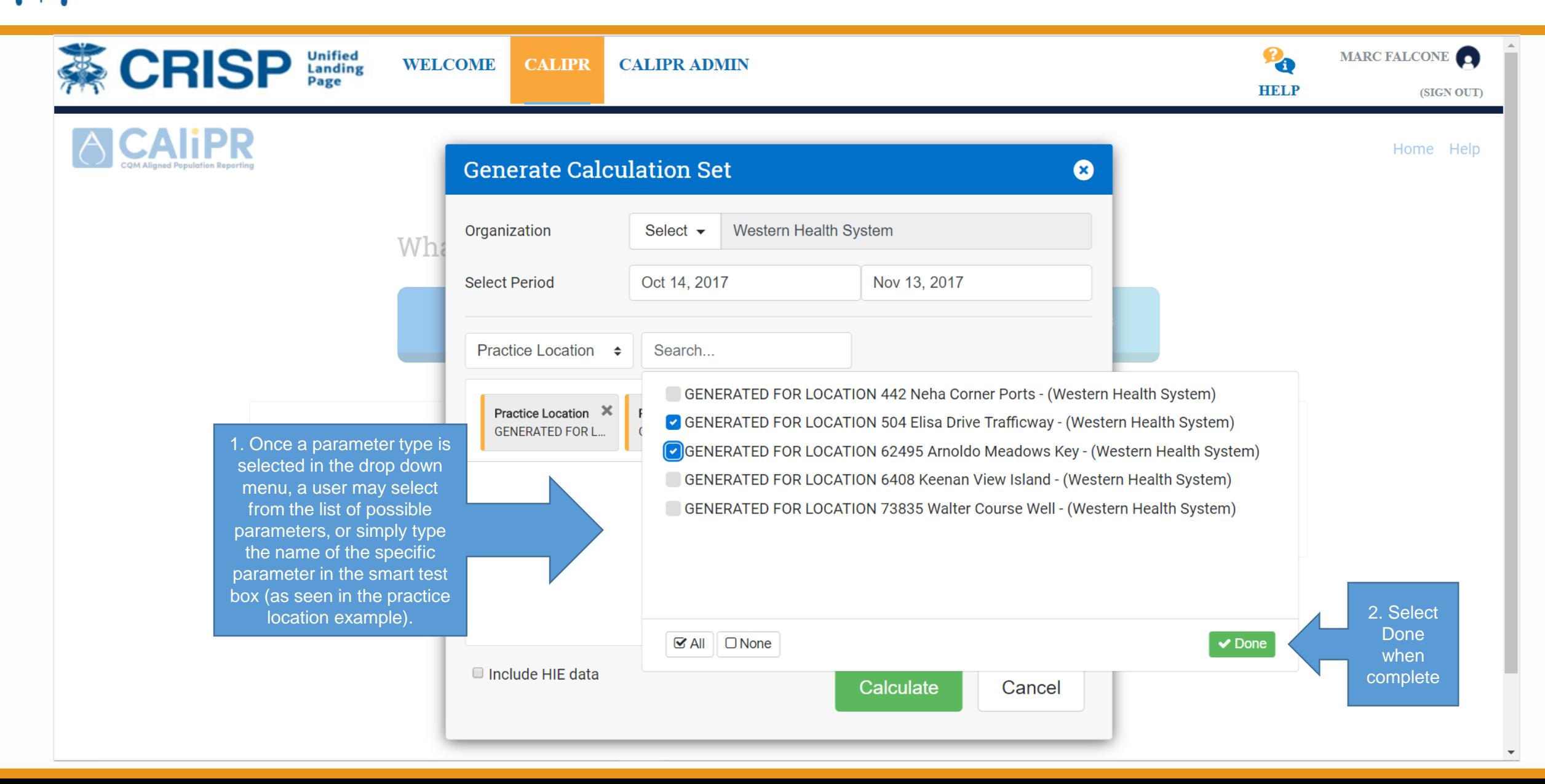

### 2.4.5 Generate Calculation Set (Continued)

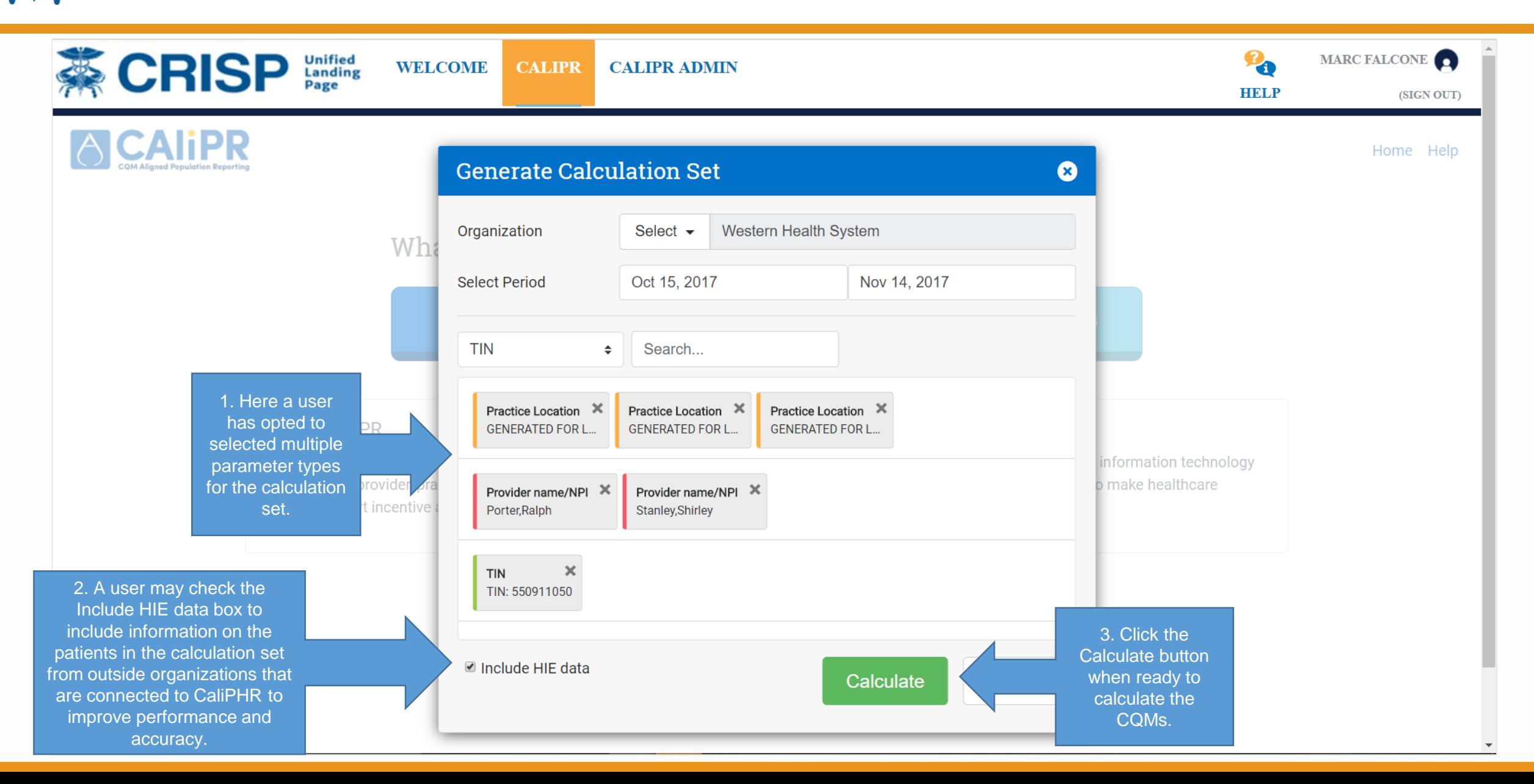

# 2.4.6 Generate Calculation (Continued)

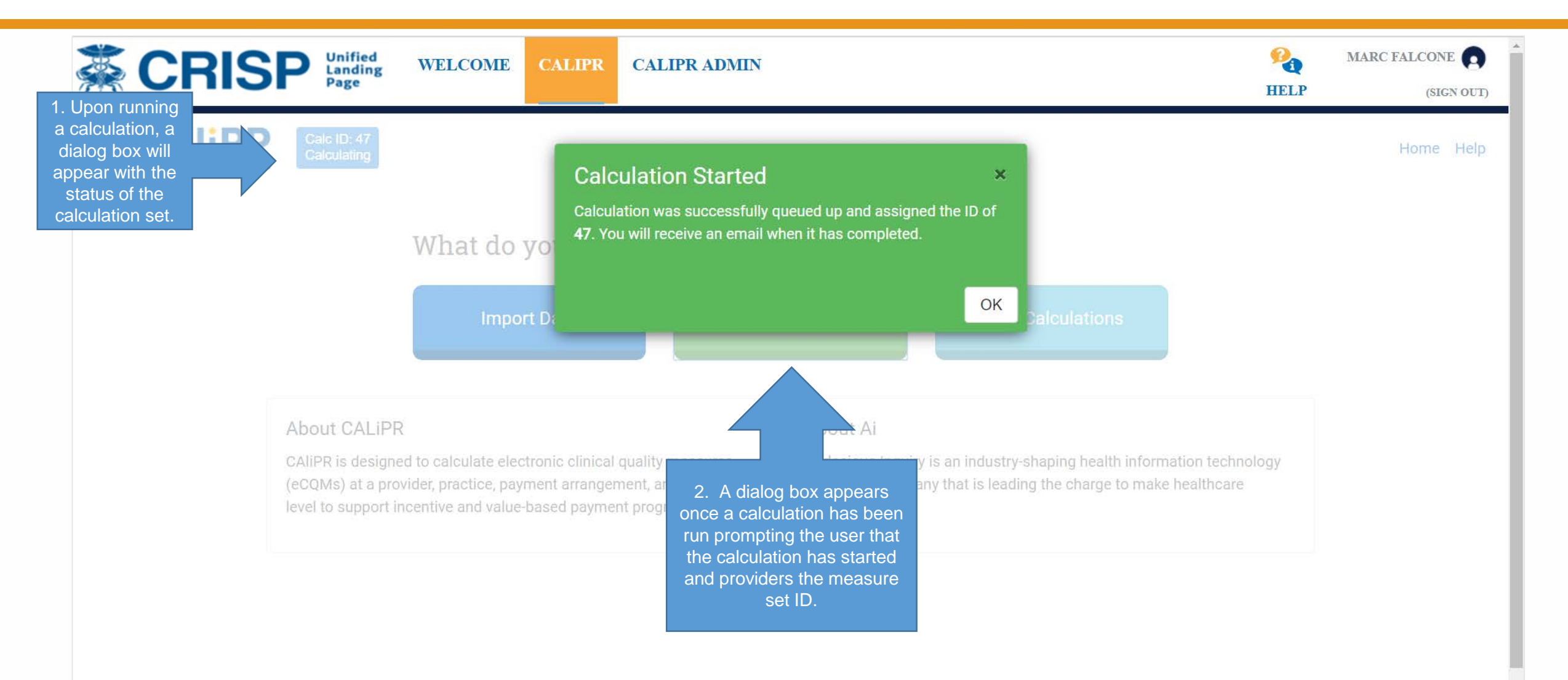

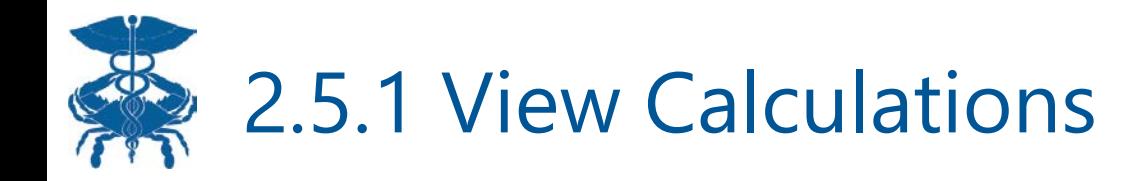

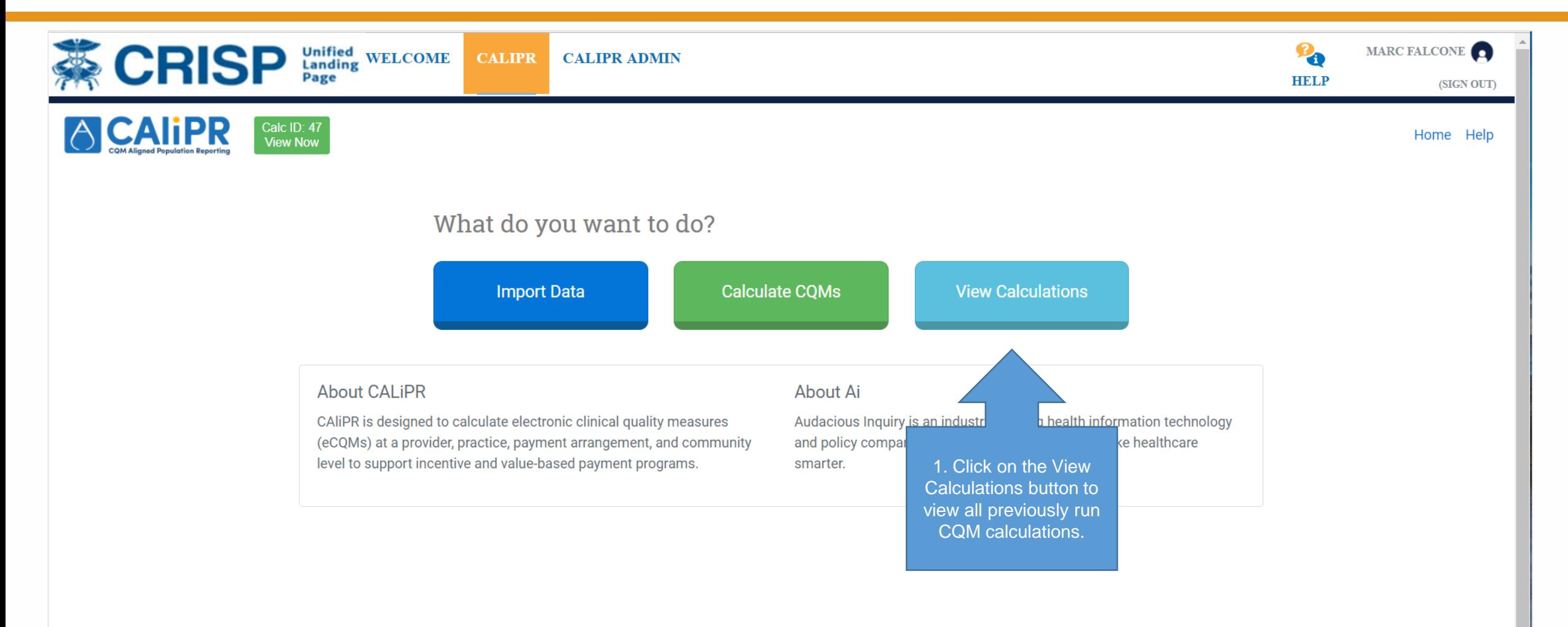

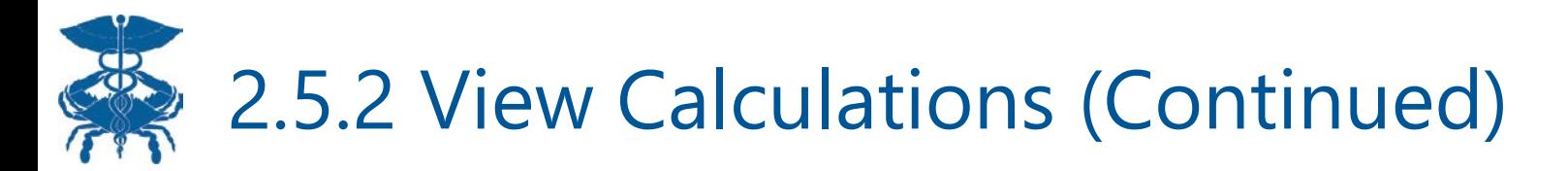

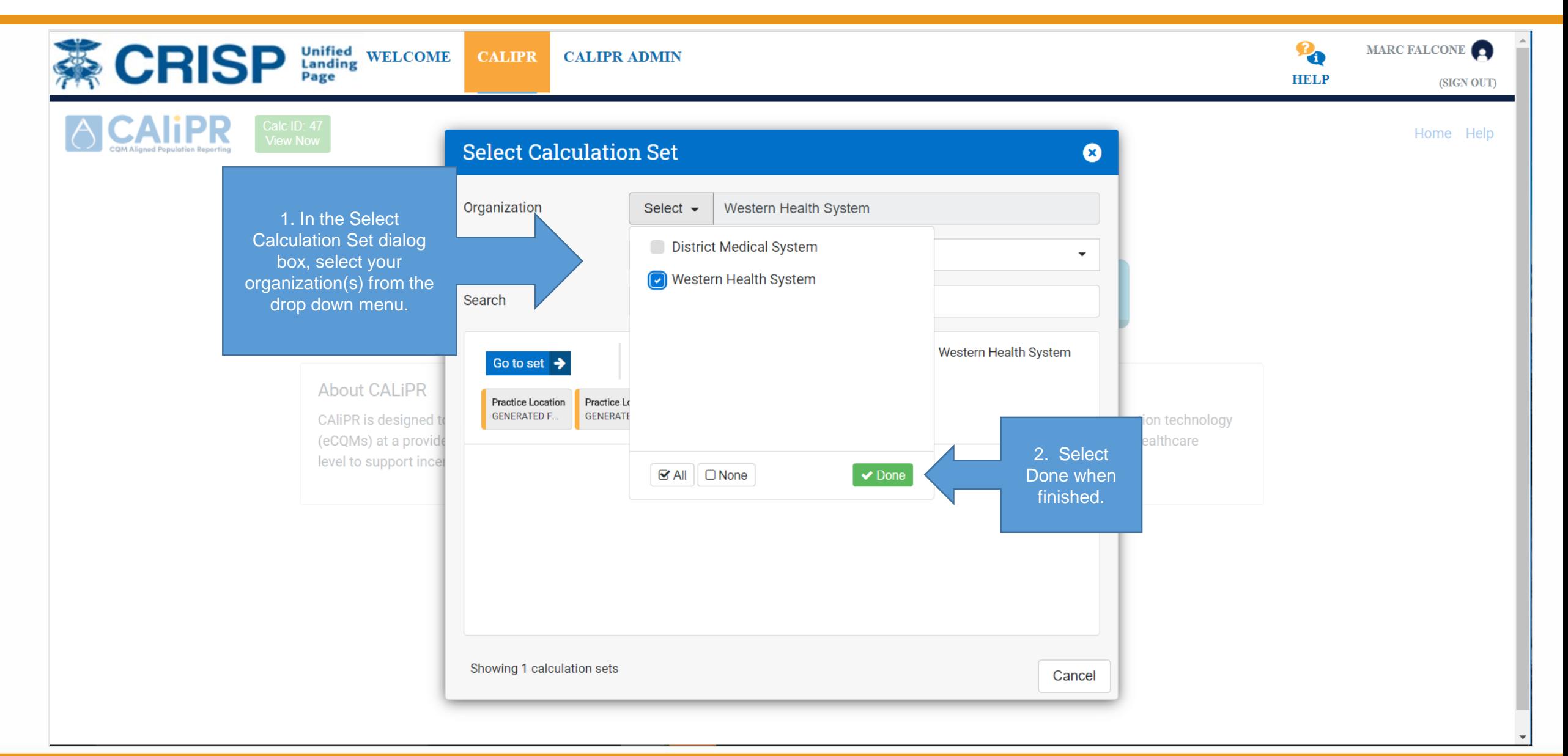

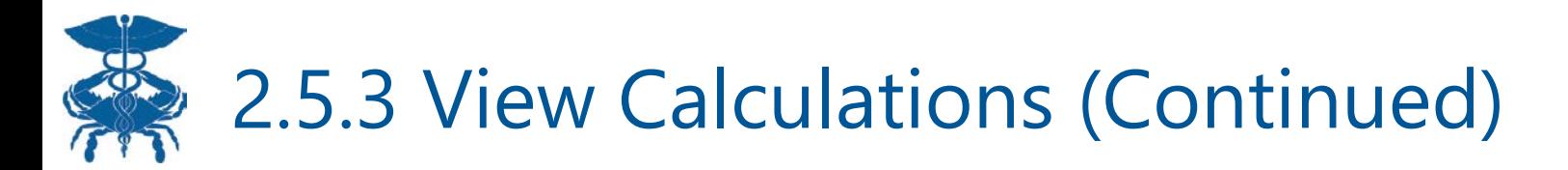

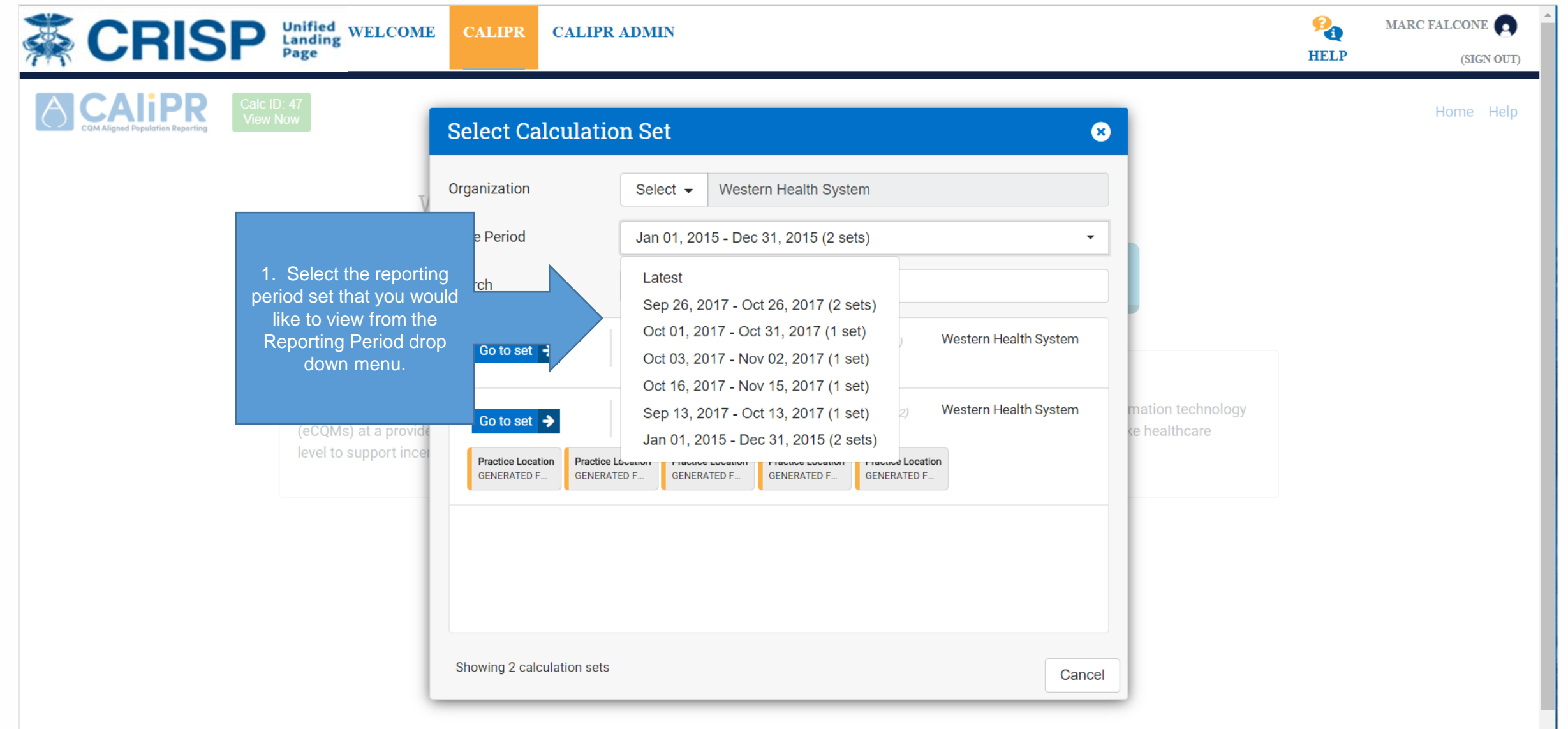

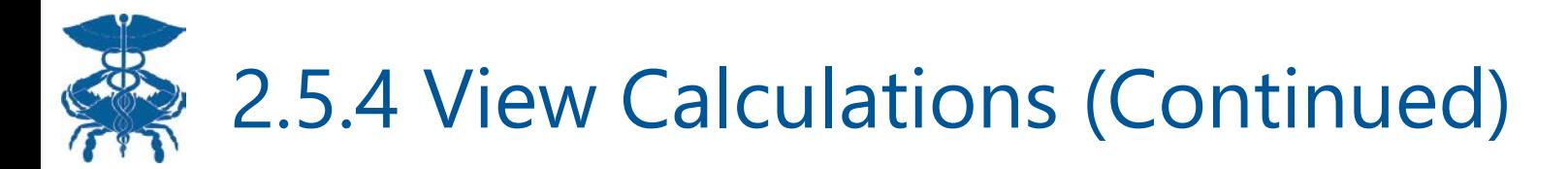

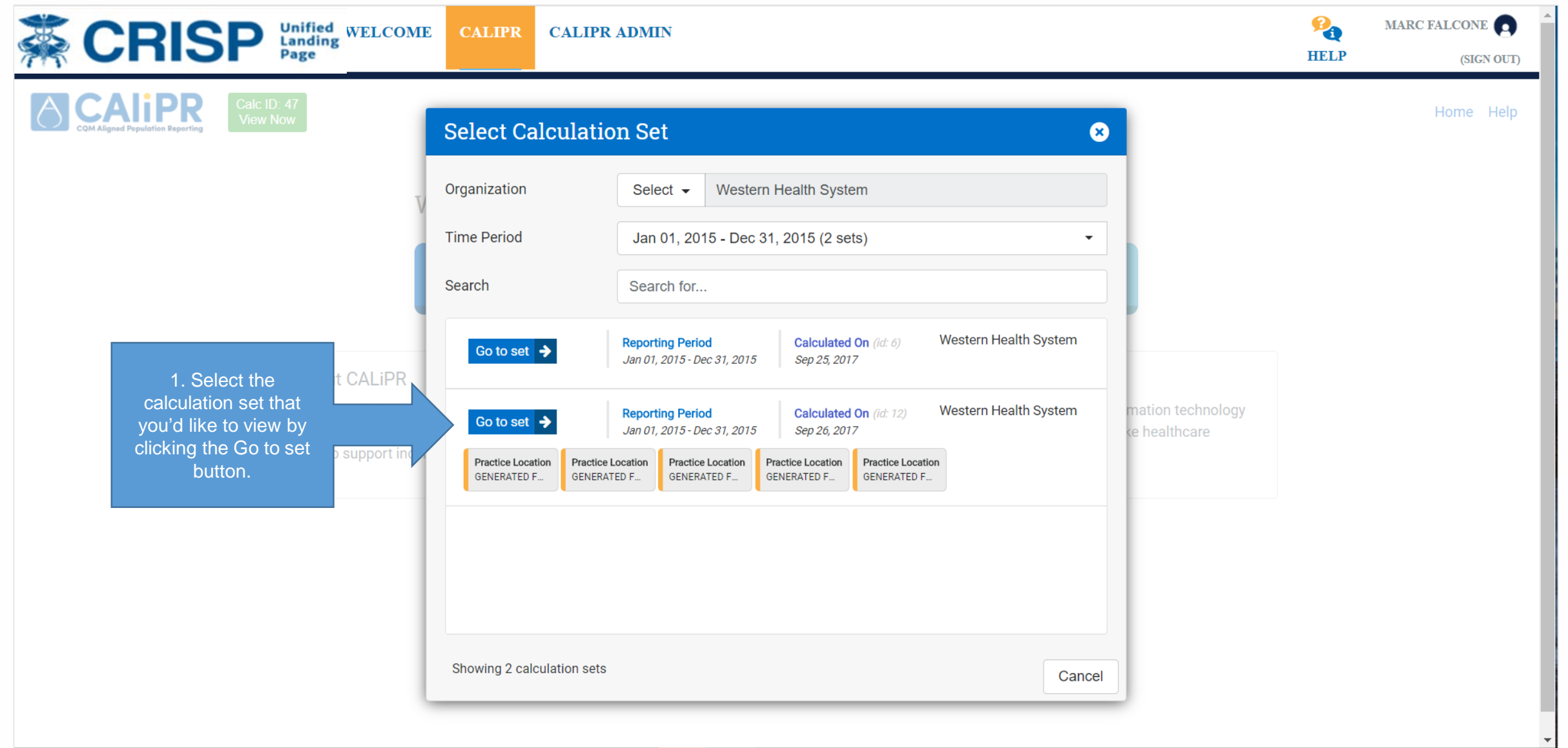

### 2.6.1 Primary Measure Screen

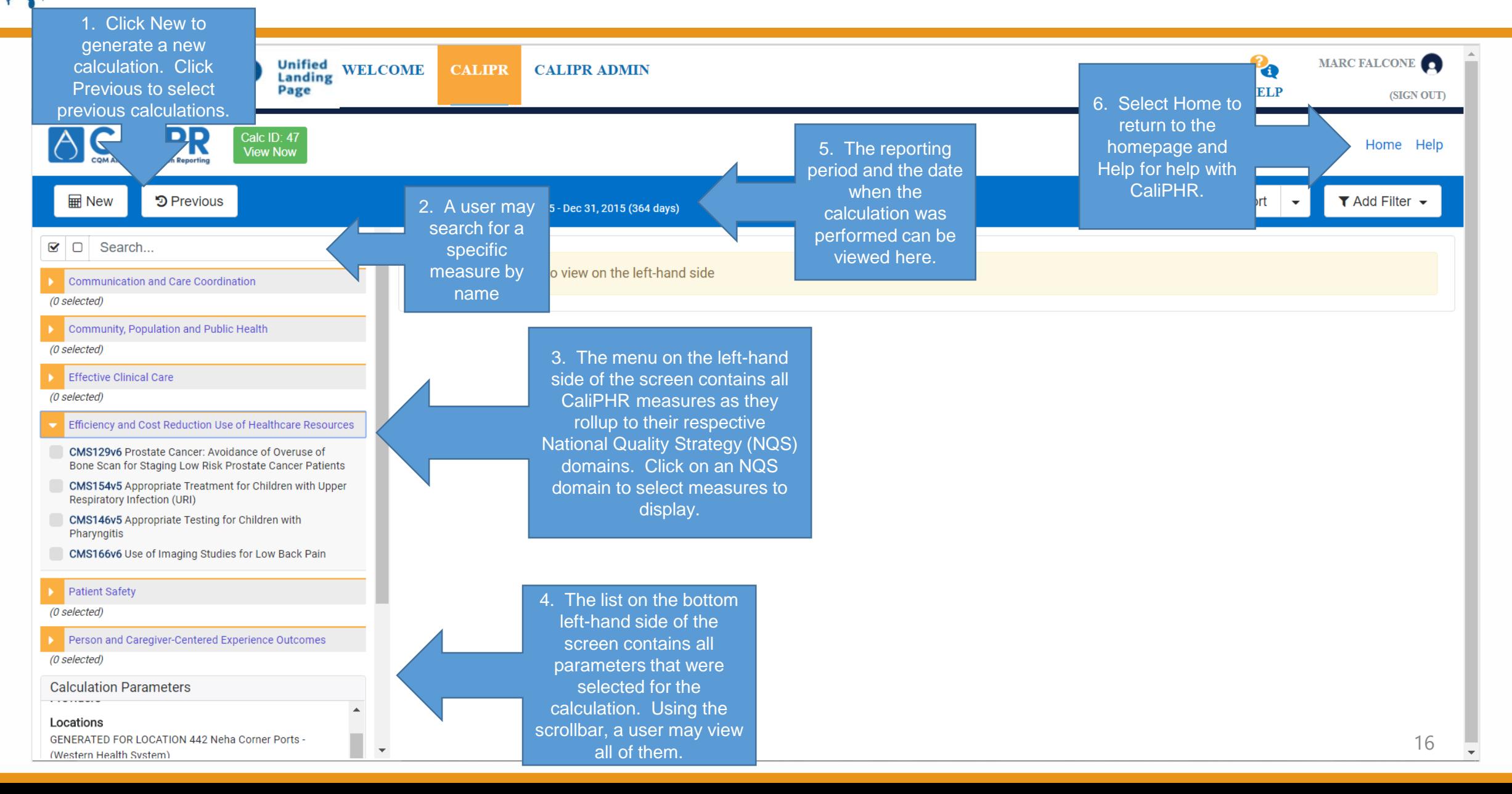

# 2.6.2 Primary Measure Screen (Continued)

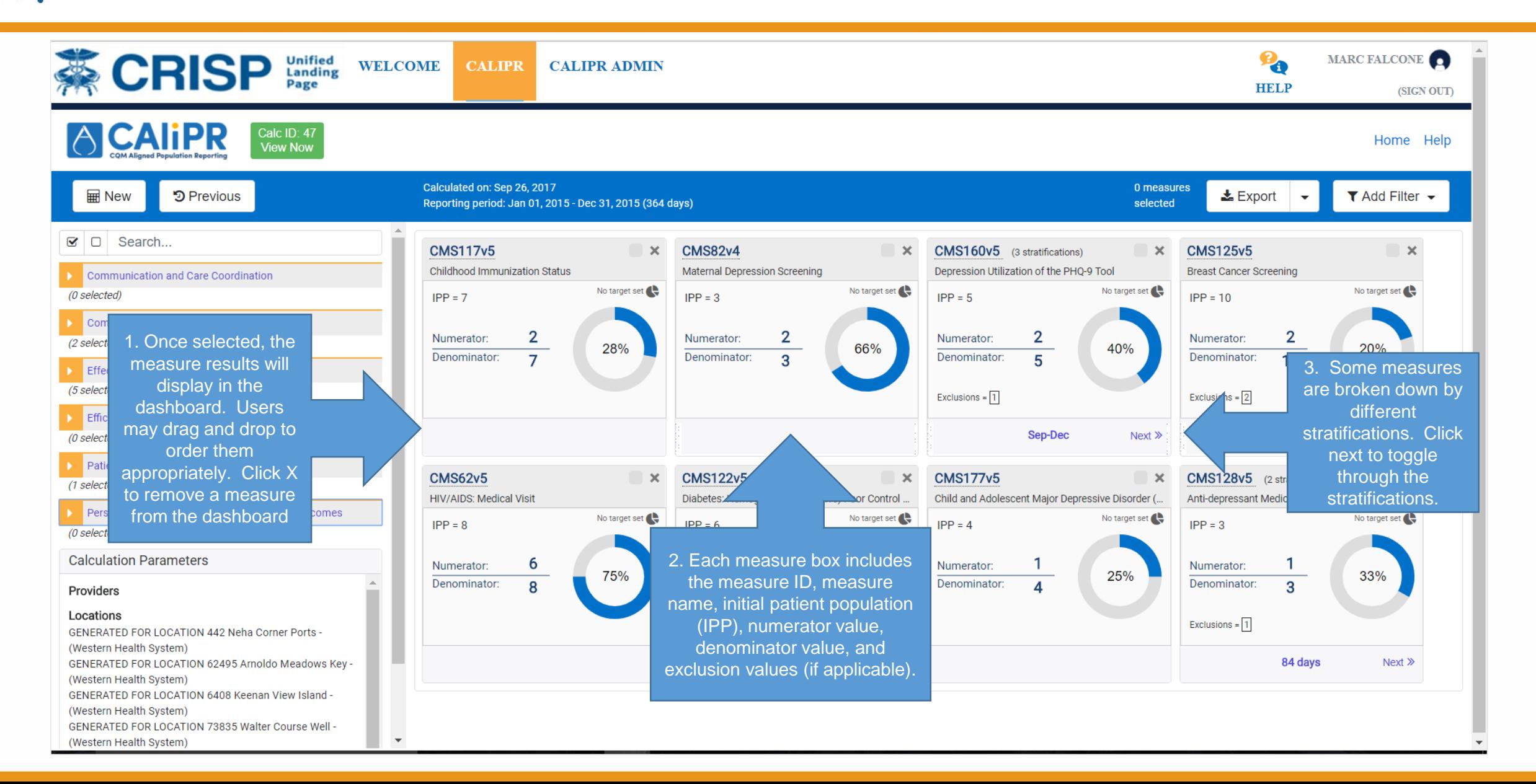

# 2.6.3 Primary Measure Screen (Continued)

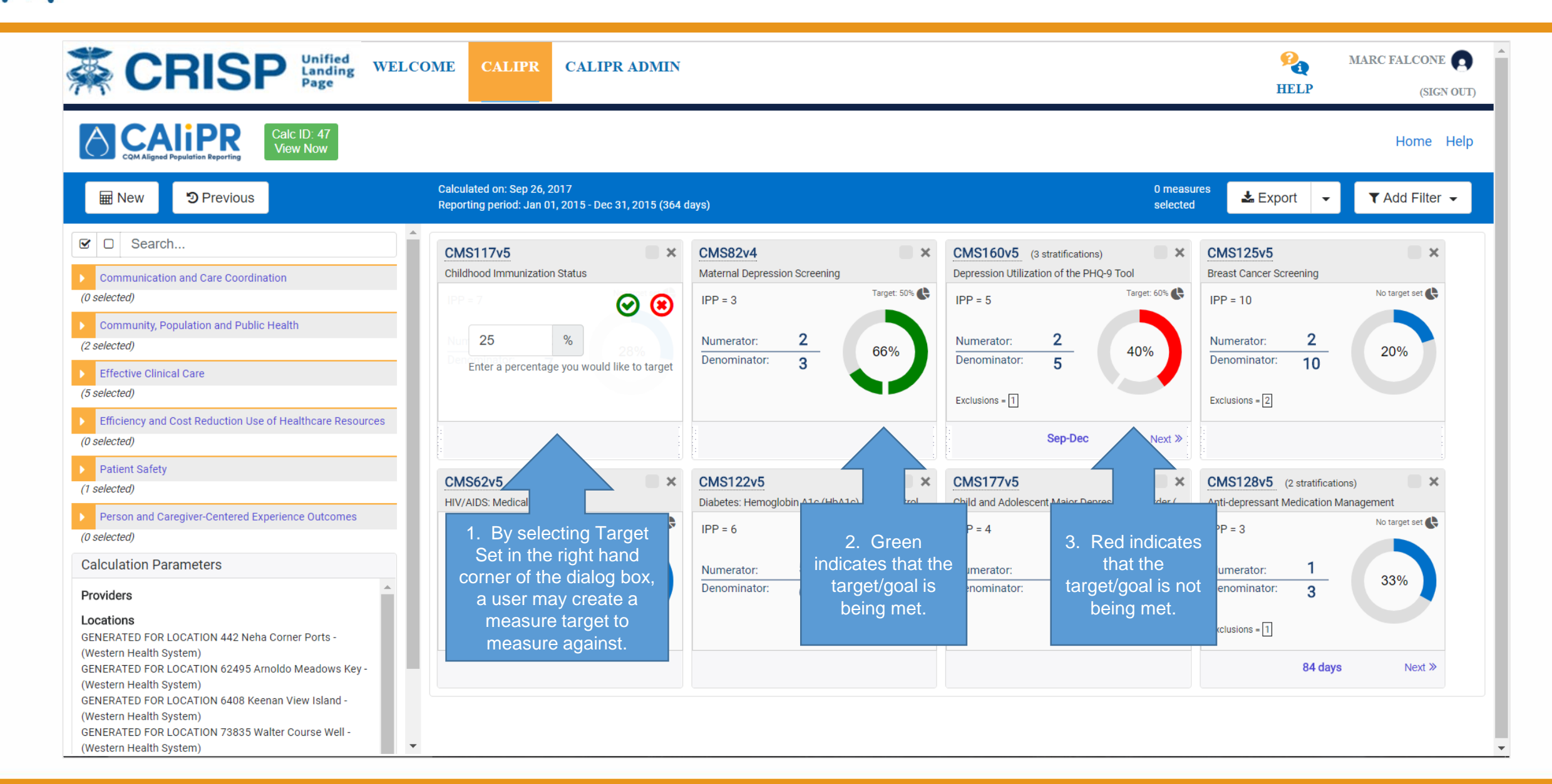

### 2.6.4 Primary Measure Screen (Continued)

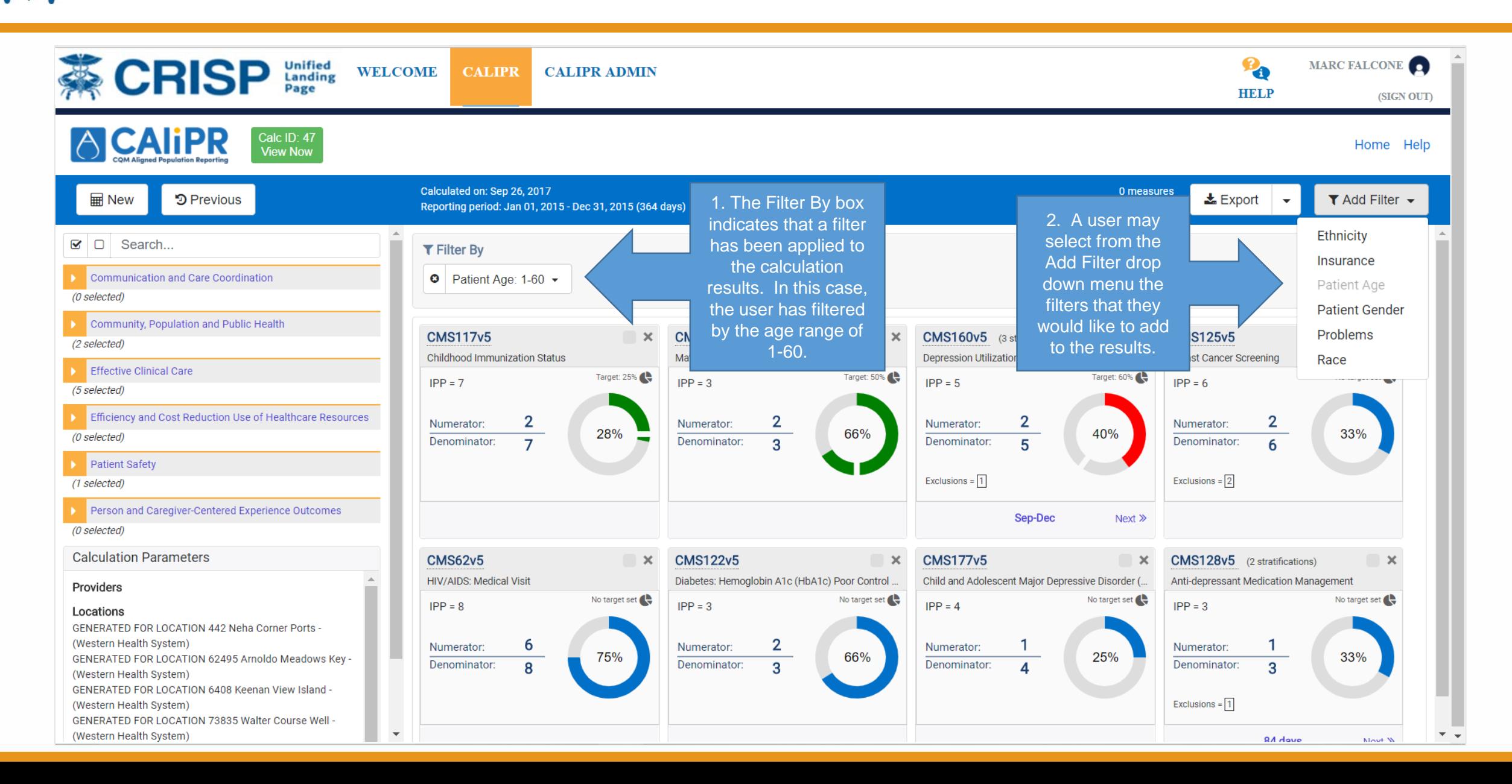

# 2.6.5 Primary Measure Screen (Continued)

![](_page_19_Figure_1.jpeg)

# 2.6.6 Primary Measure Screen (Continued)

![](_page_20_Figure_1.jpeg)

![](_page_21_Picture_0.jpeg)

![](_page_21_Figure_1.jpeg)

![](_page_22_Picture_0.jpeg)

![](_page_22_Picture_59.jpeg)

![](_page_23_Picture_0.jpeg)

![](_page_23_Picture_37.jpeg)

![](_page_24_Picture_0.jpeg)

![](_page_24_Picture_25.jpeg)

![](_page_25_Picture_0.jpeg)